# Количество товара

- [Способы задания количества товара](#page-0-0)
- $\bullet$ [Ввод количества вручную](#page-1-0)
	- [Подтверждение при уменьшении количества товара](#page-2-0)
	- [Умножение модификатора "Количество" на количество из штрих-кода или количество по умолчанию](#page-2-1)
	- [Лимит количества товара в позиции](#page-3-0)
	- [Обязательный ввод количества вручную](#page-4-0)
- [Ввод количества с весов](#page-4-1)
- $\bullet$ [Печать отчета об изменении количества позиций](#page-4-2)
- [Вычитание веса упаковки из веса товара](#page-5-0)
- [Автоматическое получение количества с весов](#page-5-1)
- [Дополнительный контроль веса при получении количества из штрих-кода](#page-6-0)

### <span id="page-0-0"></span>Способы задания количества товара

Количество является одним из основных свойств товара, указываемых в кассовых документах. Для гибкого использования количества товара при выполнении продажи в свойствах товара могут задаваться:

- Учетное количество количество в одной упаковке. Для ведения отчетности в документе продажи сохраняется информация о количестве в учетных единицах и количестве проданных экземпляров товара.
- Количество по умолчанию количество товара, которое автоматически подставляется при добавлении товара в чек. Если количество товара по умолчанию не задано, то при добавлении товара в чек оно принимает значение равное 1. Если количество товара по умолчанию указано равным 0, то на экран выводится диалог обязательного ввода количества. Товарной позиции присваивается введенное значение.

Если у весового товара запрещено использование количества по умолчанию, то при добавлении такого товара в чек на экран будет выведено G) предупреждение "Обязательный ввод количества". Необходимо указать количество товара, а затем добавить его в чек.

Свойства товара, включая параметры количества товара, могут быть заданы в утилите администрирования Yuki или загружены со справочниками из товароучетной системы.

Количество штучного или весового товара может быть закодировано в штрих-коде. В этом случае при считывании штрих-кода количество товара в позицию добавляется на основании данных, указанных в штрих-коде. Подробнее о задании количества товара в штрих-коде можно прочитать в разделе "[Правила](http://docs.artix.su/pages/viewpage.action?pageId=13436020)  [разбора штрих-кода"](http://docs.artix.su/pages/viewpage.action?pageId=13436020).

Количество товара может принимать целые и дробные значения:

- $\bullet$  целое число 3,
- вещественное число 3.14,
- дробь  $3/14$ .

Использование дробных значений количества товара предусмотрено для работы с весовым товаром, т.е. таким товаром, в настройках которого указана единица измерения кг.

Кассовое ПО позволяет вводить максимальное и минимальное количество товара, разрешенное к продаже. Верхний лимит количества для товарной позиции или документа продажи указывается в свойствах товара. Нижний лимит количества товара определяется параметром minQuant, который задается в конфигурационном файле /linuxcash/cash/conf/ncash.ini в секции [Security.Restrictions].

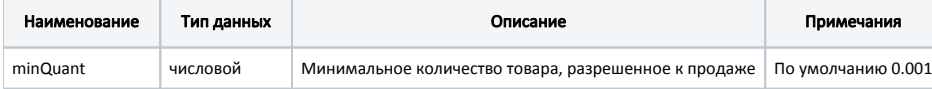

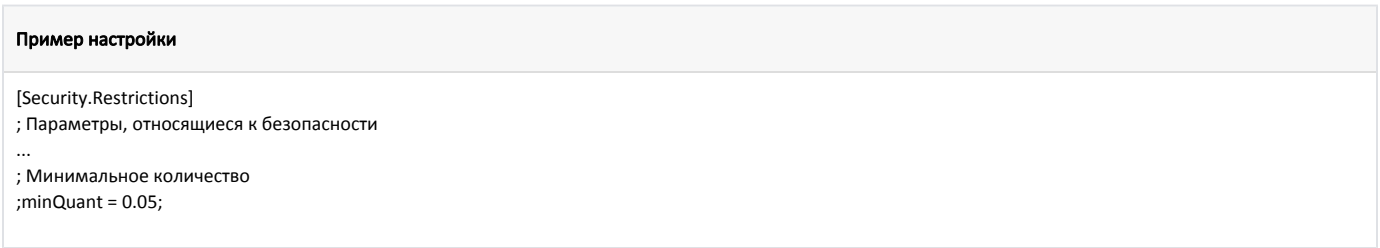

При добавлении товара с признаком "Обязателен ввод количества с весов" по штрих-коду, в котором задан вес, на экран будет выведено предупреждение: "Обязательное взвешивание", и товар не будет добавлен в чек.

Для игнорирования признака обязательного взвешивания и получения количества товара из штрих-кода либо ввода количества вручную с помощью модификатора "Количество", необходимо включить настройку ignoreRequireQuantityScales, которая задается в конфигурационном файле /linuxcash/cash/conf /ncash.ini в секции [Misc] :

- при значении параметра false при добавлении товара с признаком обязательного взвешивания на экран будет выведено предупреждение: "Обязательное взвешивание", товар не будет добавлен в чек,
- при значении параметра true товар будет добавлен в чек без взвешивания, если количество товара было получено: из штрих-кода,
	- из модификатора "Количество".

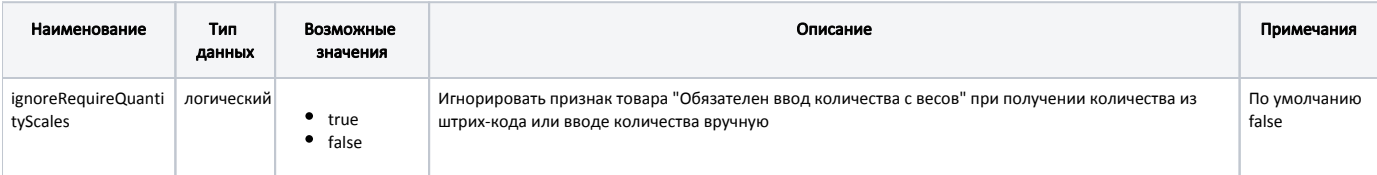

#### Пример настройки

[Misc]

... ; Игнорировать признак товара "Обязателен ввод количества с весов" при получении количества из штрих-кода или вводе количества вручную ; По умолчанию false

;ignoreRequireQuantityScales = false

Для полного игнорирования признака обязательного взвешивания необходимо включить настройку ignoreRequireQuantityScalesFull, которая задается в конфигурационном файле /linuxcash/cash/conf/ncash.ini в секции [Misc]:

- при значении параметра false при добавлении товара с признаком обязательного взвешивания на экран будет выведено предупреждение: "Обязательное взвешивание", товар не будет добавлен в чек,
	- при значении параметра true товар будет добавлен в чек без взвешивания, если количество товара было получено:
		- из штрих-кода,
		- из модификатора "Количество",
		- по умолчанию.

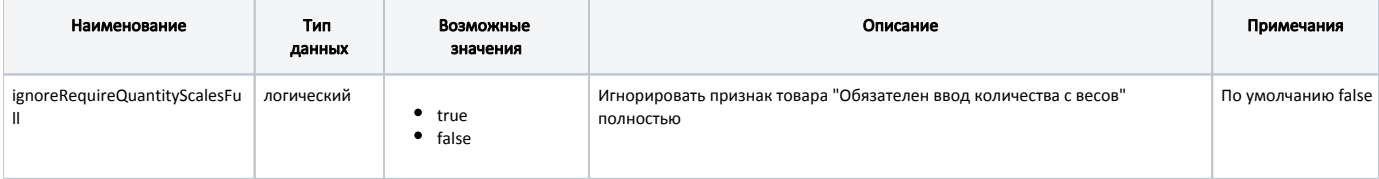

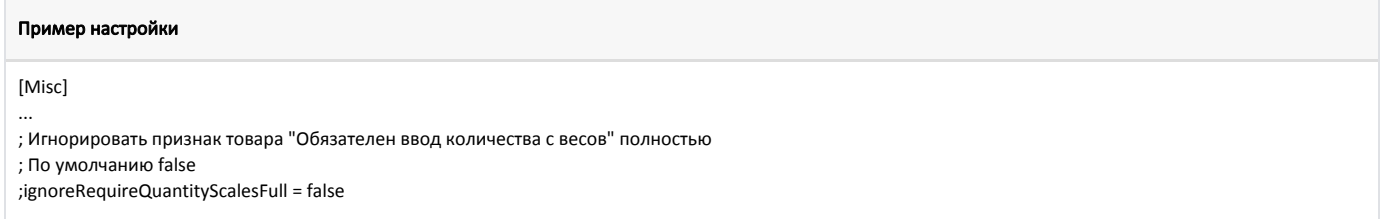

## <span id="page-1-0"></span>Ввод количества вручную

Начиная с версии 4.6.211 применение модификатора "Количество" для добавленных в чек [уцененных товаров](https://docs.artix.su/pages/viewpage.action?pageId=86246509) запрещено.

Начиная с версии 4.6.213 добавлена возможность запрашивать подтверждение действия при уменьшении количества товара в позиции.

В работе кассира часто возникают ситуации, когда необходимо добавить в чек несколько единиц одного и того же товара. Для сокращения времени добавления товара в чек количество товара может быть указано вручную при помощи модификатора "Количество". Индикатор введенного количества товара отображается в области модификаторов. Для настройки модификатора "Количество" в утилите администрирования Yuki необходимо на клавишу настроить действие "Изменение количества" с командой COMMAND\_QUANT .

В кассовом ПО Artix реализована возможность автоматического применения модификатора "Количество" для выбранной позиции. Для этого необходимо указ ать параметр mode со значением 1 для действия "Изменение количества" с командой COMMAND\_QUANT (при открытии диалога ввода количества товара в поле ввода будет указано текущее количество товара).

Если в свойствах товара задан обязательный ввод количества вручную, то автоматическое применение модификатора "Количество" для данного (i) товара невозможно.

О настройке действий подробнее можно прочитать в разделе "[Настройка действий](http://docs.artix.su/pages/viewpage.action?pageId=10649696)".

Модификатор "Количество" может быть:

- указан перед регистрацией товара в чеке. Значение количества автоматически присваивается товару, добавляемому после ввода модификатора;
- применен к зарегистрированной позиции. Для добавления количества из модификатора в текущую позицию используется клавиша "Применение модификаторов к позиции" с командой COMMAND\_APPLY.

Если при указании количества товара было введено дробное значение, но добавленный товар не является весовым, то на экран будет выведено предупреждение "Количество не может быть дробным".

Модификатор "Количество" может быть применен совместно с другими модификаторами ("Цена", "Отдел", "Расфасовка"). G)

#### <span id="page-2-0"></span>Подтверждение при уменьшении количества товара

(ï) Подтверждение операции уменьшения количества товара в позиции запрашивается независимо от значения параметра mode.

В кассовом ПО Artix реализована возможность запрашивать подтверждение при уменьшении количества товара в позиции. Для этого действию "Изменение количества" необходимо задать следующие параметры:

 $\bullet$  decreaseControl = true.

ന

decreaseControlRoles – список ролей пользователей, которым разрешено подтверждать операции уменьшения количества товара в позиции.

Для подтверждения операции уменьшения количества товара в позиции необходимо указывать оба параметра decreaseControl и decreaseControlRol  $AC$ 

При указании только одного из параметров запрос подтверждения операции осуществляться не будет.

Для избежания ситуаций, когда в магазине только один пользователь обладает правами подтверждения уменьшения количества товара в позиции и не может подтвердить себе операцию, необходимо использовать параметр decreaseControlIgnoredRoles для действия "Изменение количества". Параметр decreaseContro lIgnoredRoles определяет список ролей из параметра decreaseControlRoles, для которых не требуется подтверждение операции уменьшения количества товара в позиции.

Параметр decreaseControlIgnoredRoles используется только совместно с параметрами decreaseControl и decreaseControlRoles.(i)

### <span id="page-2-1"></span>Умножение модификатора "Количество" на количество из штрих-кода или количество по умолчанию

При продаже товара может возникнуть ситуация, когда в чек добавляется несколько упаковок продукции, в каждой из которых имеется несколько единиц товара. Для того чтобы не вводить каждую единицу товара, в кассовом ПО Artix реализована возможность умножения количества товара, закодированного в штрих-коде, или количества по умолчанию, на значение модификатора "Количество" при добавлении товара в чек. Функция умножения задается опционально при помощи параметра multipleModifierQuant:

- при значении параметра false количество товара задается по следующему правилу:
	- $\circ$ если модификатор количества введен до добавления штучного товара, то заданное количество применяется к позиции,
	- $\circ$ если модификатор количества введен до добавления весового товара, то к позиции будет применено количество товара из штрих-кода, значение модификатора игнорируется,
	- $\circ$ если модификатор количества введен после добавления любого товара, то его значение будет применено к позиции, значение количества из штрих-кода при этом игнорируется.
- при значении параметра true количество товара задается по следующему правилу:
	- $\circ$ если в штрих-коде закодировано количество, то количество товара в штрих-коде и значение модификатора перемножаются,  $\circ$ если количество в штрих-коде отсутствует, то при добавлении в чек подставляется произведение количества по умолчанию и значения модификатора.

#### Параметр multipleModifierQuant задается в конфигурационном файле /linuxcash/cash/conf/ncash.ini в секции [Misc].

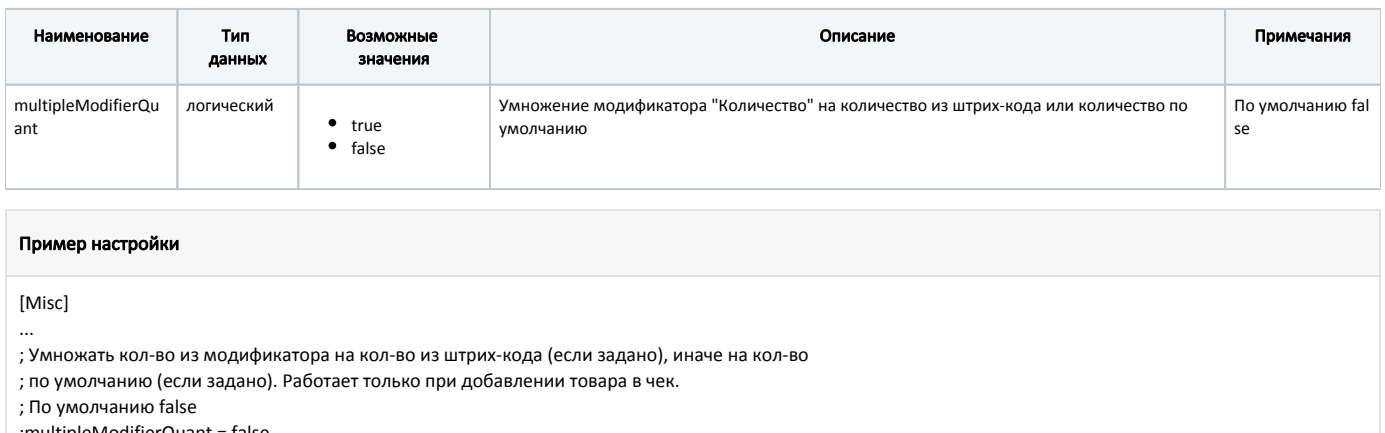

;multipleModifierQuant = false

### <span id="page-3-0"></span>Лимит количества товара в позиции

В кассовом ПО Artix реализована возможность задавать лимит количества товара в позиции.

Для установки лимита необходимо:

- 1. Сформировать каталог с товарами.
- 2. **Для кассового ПО до версии 4.6.186** (включительно) в конфигурационном файле /linuxcash/cash/conf/ncash.ini добавить секцию с кодом каталога [Goo dsQuantity.<код\_каталога>] и указать значение в параметре limit.

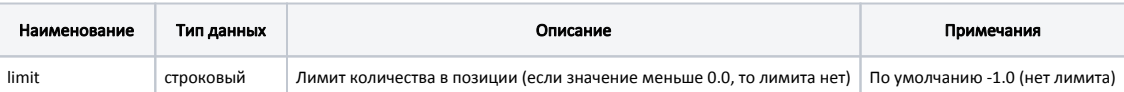

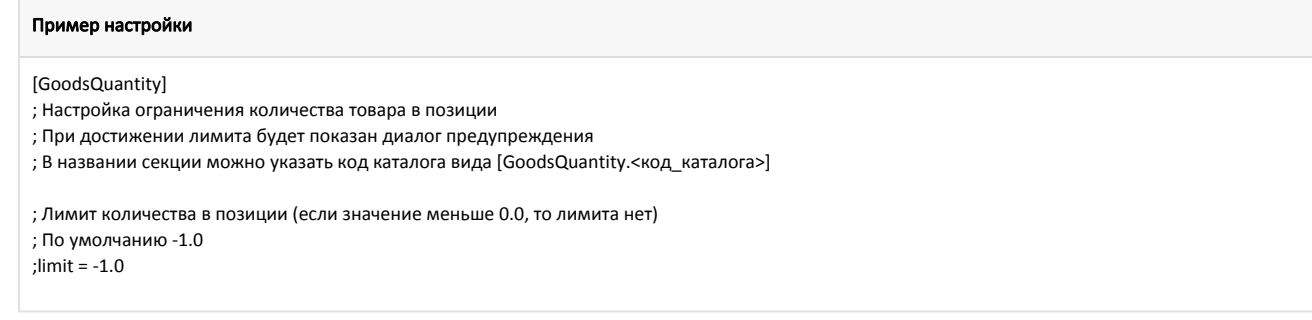

При попытке применить модификатор "Количество" превышающий лимит, на экран будет выведен диалог "Добавлено большое количество единиц товара '<наименование товара>'. Подтвердите введенное количество штук". Для применения модификатора необходимо подтвердить действие.

#### Для кассового ПО с версии 4.6.187 необходимо:

a. Активировать плагин проверки ограничений в конфигурационном файле /linuxcash/cash/conf/ncash.ini.d/restrictions.ini в секции [plugins] с помощью параметра restrictions.

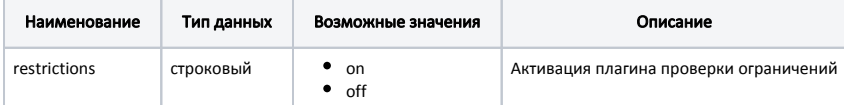

b. В конфигурационном файле /linuxcash/cash/conf/ncash.ini.d/restrictions.ini добавить секцию с кодом каталога [Restrictions.GoodsQuantity. <код\_каталога>] и указать значение в параметре limit.

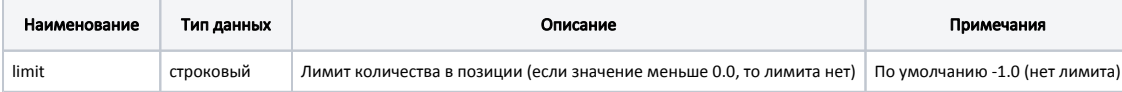

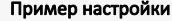

[plugins] ; Плагин проверки ограничений ;restrictions = off ;[Restrictions.GoodsQuantity.<код\_каталога>] ; Настройка проверки ограничения количества товара в позиции ; При достижении лимита будет показан диалог предупреждения ; Лимит количества в позиции(если значение меньше 0.0, то лимита нет) ; По умолчанию -1.0 ;limit = -1.0

При попытке применить модификатор "Количество" превышающий лимит, на экран будет выведен диалог "Добавлено большое количество единиц товара '<наименование\_товара>'. Подтвердите введенное количество <количество> штук". Для применения модификатора необходимо подтвердить действие.

Если у секции [GoodsQuantity] / [Restrictions.GoodsQuantity] не указан код каталога, то настройка лимита не будет применена.

Если товар присутствует в нескольких каталогах, то будет выбран минимальный лимит количества товара.

#### <span id="page-4-0"></span>Обязательный ввод количества вручную

При добавлении товара с признаком "Обязателен ввод количества вручную" по штрих-коду на экран будет выведено предупреждение: "Обязательный ввод количества", и товар не будет добавлен в чек.

Для игнорирования признака обязательного ввода количества вручную необходимо включить настройку ignoreRequireQuantityManual , которая задается в конфигурационном файле /linuxcash/cash/conf/ncash.ini в секции [Misc]:

- при значении параметра false при добавлении товара с признаком обязательного ввода количества вручную на экран будет выведено предупреждение: "Обязательный ввод количества вручную", товар не будет добавлен в чек,
- при значении параметра true товар будет добавлен в чек с количеством по умолчанию.

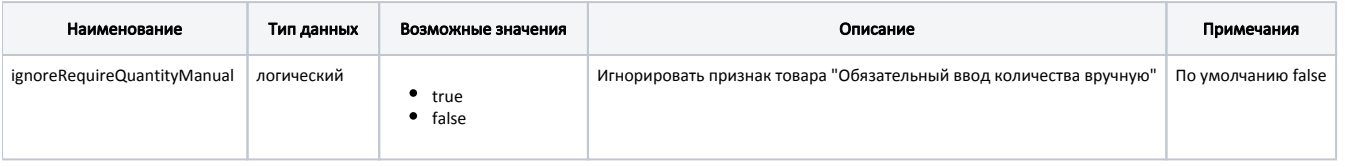

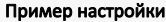

[Misc] ...

G)

; Игнорировать признак товара "Обязательный ввод количества вручную"

; По умолчанию false

;ignoreRequireQuantityManual = false

### <span id="page-4-1"></span>Ввод количества с весов

Для получения количества с весов в утилите администрирования Yuki необходимо на клавишу настроить действие "Взвесить товар" с командой COMMAND\_SC ALES. О настройке действий подробнее можно прочитать в разделе "[Настройка действий"](http://docs.artix.su/pages/viewpage.action?pageId=10649696).

Количество товара, полученное с весов, записывается в модификатор "Количество" и может быть применено к товарной позиции. Если количество товара, полученное с весов, является дробным, а товар, который добавляется в чек, штучный, то на экран будет выведена соответствующая ошибка.

# <span id="page-4-2"></span>Печать отчета об изменении количества позиций

В кассовом ПО Artix реализована возможность печати отчета об изменении количества позиций в чеке. Для этого необходимо:

- 1. Активировать параметр [ведения журнала выполненных операций](https://docs.artix.su/pages/viewpage.action?pageId=27532421) activityJournal.
- 2. Активировать плагин проверки ограничений в конфигурационном файле /linuxcash/cash/conf/ncash.ini.d/restrictions.ini в секции [plugins] с помощью параметра restrictions.

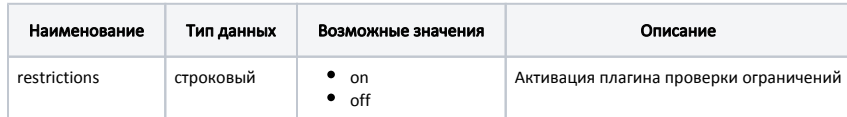

- 3. Установить возможность печати отчета в конфигурационном файле /linuxcash/cash/conf/ncash.ini.d/restrictions.ini в секции [Restrictions.Crights] с помощью параметра printQuantModifyReport.
	- при значении параметра true после печати чека будет напечатан отчет об изменении количества позиций. Список сохраняемых свойств позиции, у которой было изменено количество, задается настройкой [positionQuantProps,](https://docs.artix.su/pages/viewpage.action?pageId=27532421)
	- при значении параметра false отчет напечатан не будет.

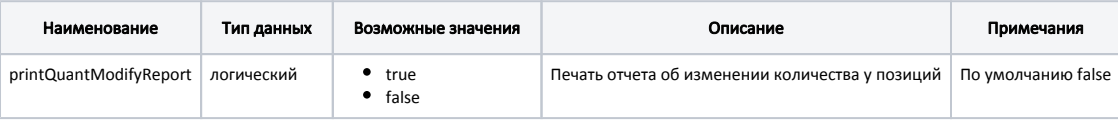

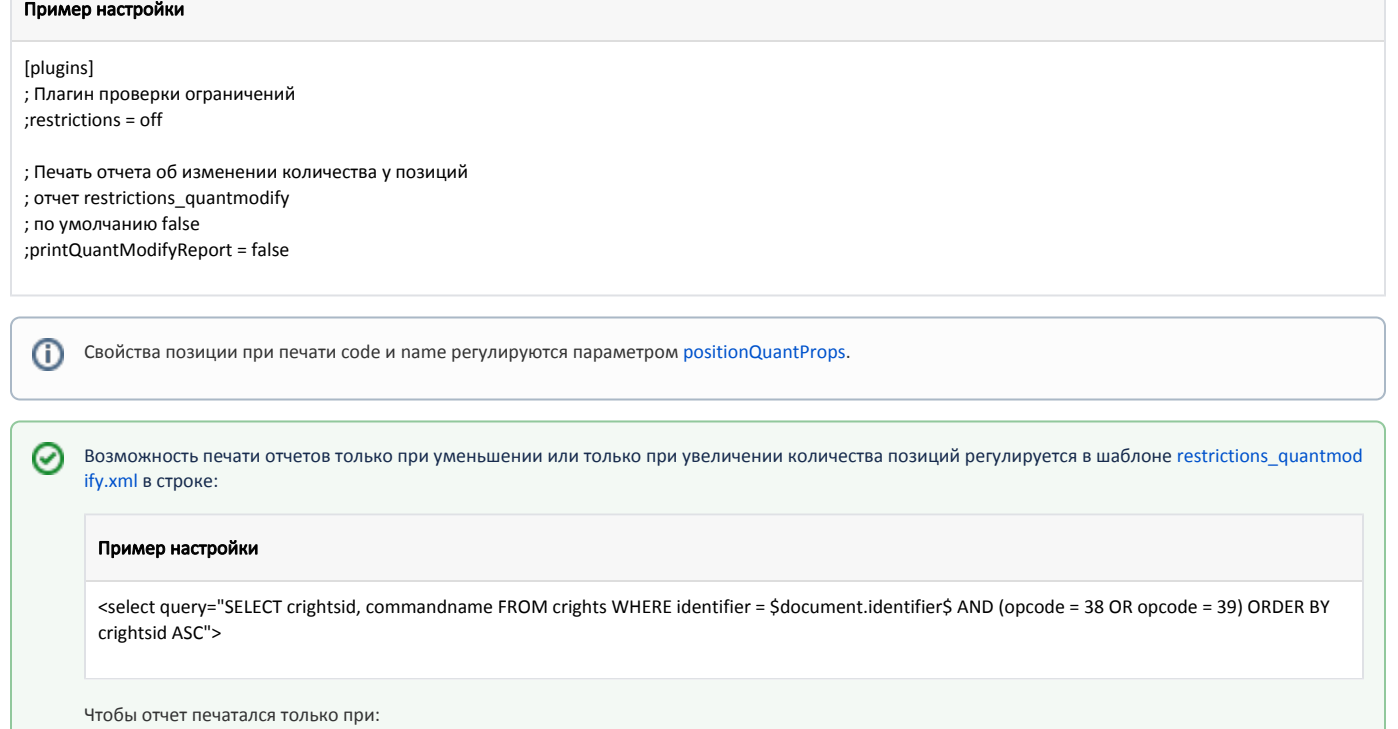

- увеличении количества позиции, необходимо в строке оставить параметр opcode = 39,
- уменьшении количества позиции, необходимо в строке оставить параметр opcode = 38.

### <span id="page-5-0"></span>Вычитание веса упаковки из веса товара

В кассовом ПО Artix реализована возможность указывать фиксированный вес упаковки для последующего вычитания его из веса товара. Для этого в [БД Dictiona](https://docs.artix.su/pages/viewpage.action?pageId=86248283) [ries таблице Tmc](https://docs.artix.su/pages/viewpage.action?pageId=86248283) у товара необходимо:

- 1. В поле unit\_weight указать вес упаковки.
- 2. В поле tara\_mode установить значение 7 (отнимать значение поля unit\_weight при взвешивании товара).

Если вес упаковки больше общего веса товара, то на экран будет выведено предупреждение "Вес тары больше веса товара". Товар не будет добавлен в чек.

### <span id="page-5-1"></span>Автоматическое получение количества с весов

Для упрощения действий кассира при продаже весовых товаров количество может быть получено автоматически с весов. Для этого необходимо товару установить признак "Получать количество с весов автоматически" и "Разрешить ввод количества с весов" [\(таблица Tmc](https://docs.artix.su/pages/viewpage.action?pageId=86248283) поле quant\_mode=1032) .

При добавлении в чек товара, для которого установлен признак "Получать количество с весов автоматически", количество будет запрашиваться с весов, если:

- количество не было получено нажатием кнопки "Вес",
- количество не было получено из штрих-кода товара.

Если товар не был положен на весы или отсутствует связь с весами, то на экран будет выведен диалог ввода веса товара вручную "Ошибка связи с весами. Введите вес товара".

## <span id="page-6-0"></span>Дополнительный контроль веса при получении количества из штрих-кода

В кассовом ПО Artix реализована возможность дополнительного контроля веса для товаров с количеством, полученным из штрих-кода.

Для применения дополнительного контроля веса необходимо в конфигурационном файле /linuxcash/cash/conf/ncash.ini.d/additionalweighing.ini:

1. Активировать плагин additionalWeighing в секции [plugins].

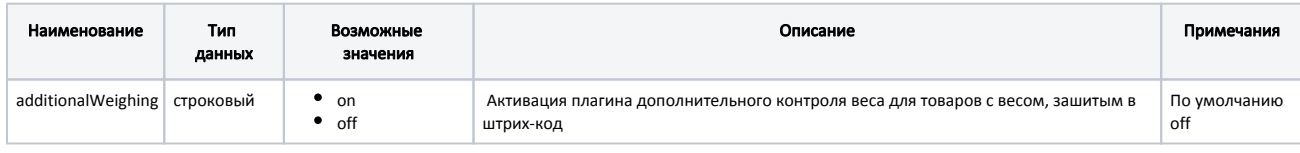

#### Пример настройки

; Плагин дополнительного контроля веса для товаров с весом, зашитым в штрих-код [plugins] ;additionalWeighing = off

2. Настроить параметры плагина в секции [AdditionalWeighing].

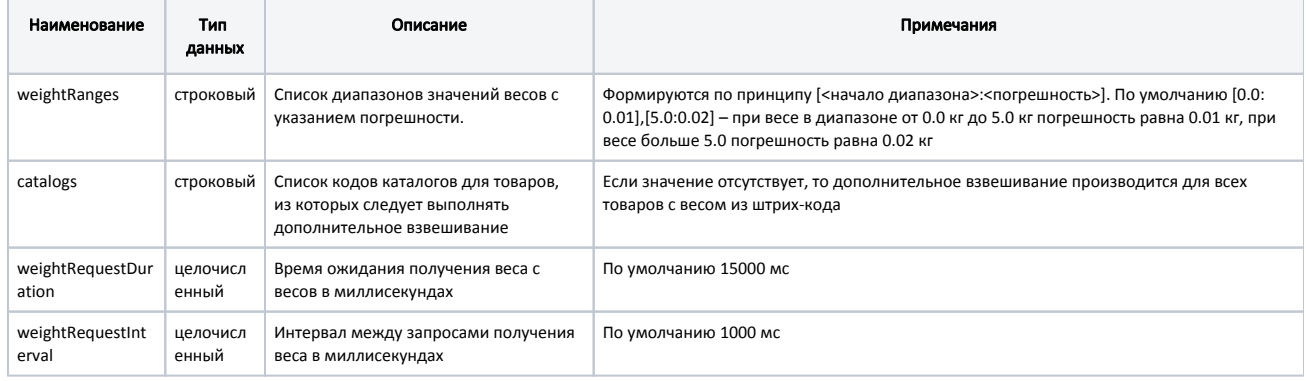

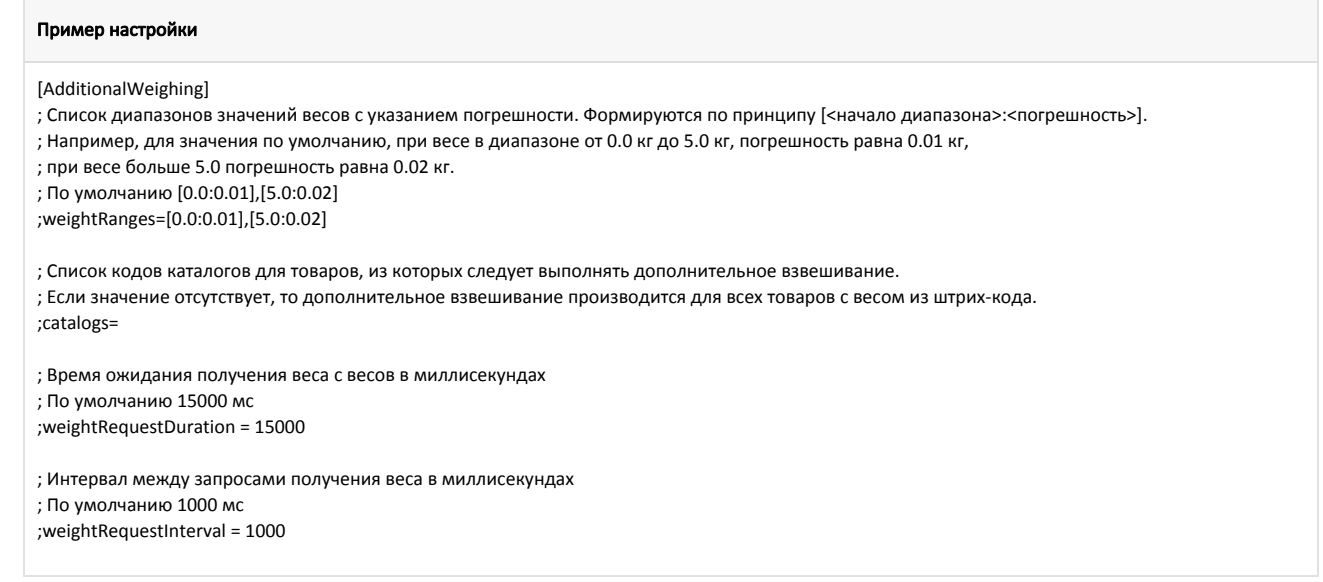

При добавлении в чек товара, количество которого получено из штрих-кода, и входящего в каталог, указанный в параметре catalogs, потребуется дополнительное взвешивание.

⊕ Для штучных или весовых товаров, в штрих-коде которых не закодировано количество, дополнительный контроль веса не требуется.

Если разница между весом из штрих-кода и весом, полученным с весов, не превышает допустимую погрешность (параметр weightRanges), то товар будет добавлен в чек. В противном случае на экран будет выведено предупреждение "Зафиксировано расхождение веса. Вес из штрих-кода: <вес из штрих-кода>; результат взвешивания: <вес, полученный с весов>. Товар не будет добавлен в чек". Товар с таким штрих-кодом не будет добавлен в чек.

Если вес товара не был получен за время, указанное в параметре weightRequestDuration, то на экран будет выведено предупреждение "Не удалось получить корректный вес", товар не будет добавлен в чек.